# **98-383Q&As**

Introduction to Programming Using HTML and CSS

# **Pass Microsoft 98-383 Exam with 100% Guarantee**

Free Download Real Questions & Answers **PDF** and **VCE** file from:

**https://www.leads4pass.com/98-383.html**

100% Passing Guarantee 100% Money Back Assurance

Following Questions and Answers are all new published by Microsoft Official Exam Center

**C** Instant Download After Purchase

**83 100% Money Back Guarantee** 

365 Days Free Update

**Leads4Pass** 

800,000+ Satisfied Customers

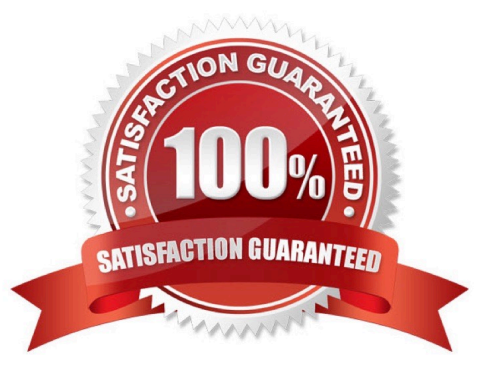

# **Leads4Pass**

#### **QUESTION 1**

HOTSPOT

For each of the following statements, select Yes if the statement is true. Otherwise, elect No.

NOTE: Each correct selection is worth one point.

Hot Area:

# **Answer Area**

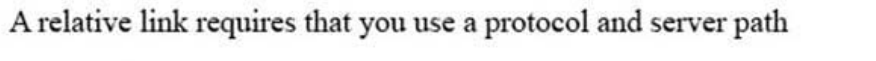

You can link requires to a document in a subdirectory of the current webpage by specifying only the subdirectory name and the filename

You can use a relative link to reference images files from a repository on a different server

The following example of how you format an absolute link: https: / /www.contoso.com/products.html

Correct Answer:

## **Answer Area**

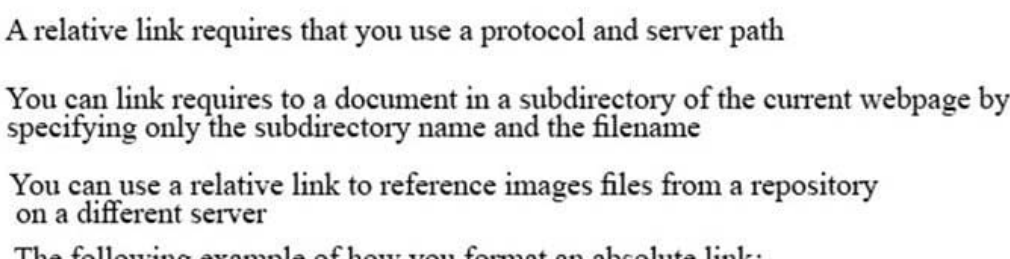

The following example of how you format an absolute link: https: / /www.contoso.com/products.html

References:

sp

https://www.navegabem.com/absolute-or-relative-links.html

https://mor10.com/html-basics-hyperlink-syntax-absolute-relative-and-root-relative/

https://kb.iu.edu/d/abwp

### **QUESTION 2**

HOTSPOT

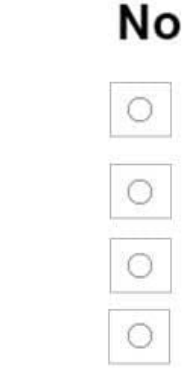

Yes

0

0

Yes

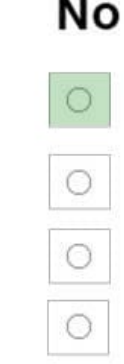

For each of the following markup segments, select Yes if the HTML element belongs in the head block. Otherwise, select No. NOTE: Each correct selection is worth one point.

Hot Area:

# **Answer Area**

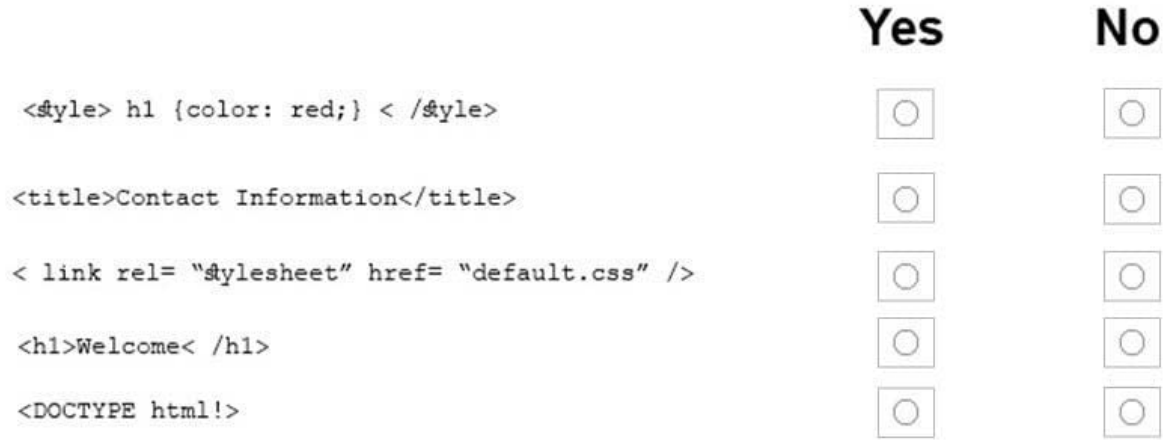

Correct Answer:

# **Answer Area**

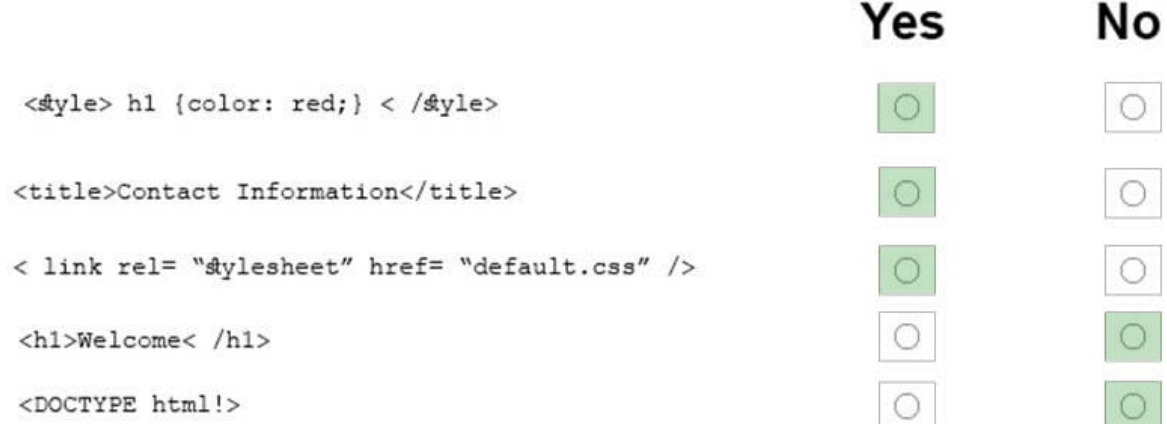

References: https://www.w3schools.com/tags/tag\_head.asp

#### **QUESTION 3**

# **Leads4Pass**

#### DRAG DROP

You are creating a web page that displays a How-To video. When accessing the video, the user must be able to play, pause, and seek. The file name of the video is HowTo.mp4, and exists in the same folder as the webpage.

If the user\\'s browser does not support HTML5, the page must display this message: Your browser does not support playing this video.

How should you construct the markup? To answer, drag the appropriate markup segments to the correct locations. Each markup segment may be used once, more than once, or not at all. You may need to drag the split bar between panes or

scroll to view content.

Select and Place:

## **Markup Segments**

# source source controls <source src= "HowTo.mp4" type= "video/mp4" > video video controls < video src= "HowTo.mp4" type= "video/mp4" > Your browser does not support playing this video

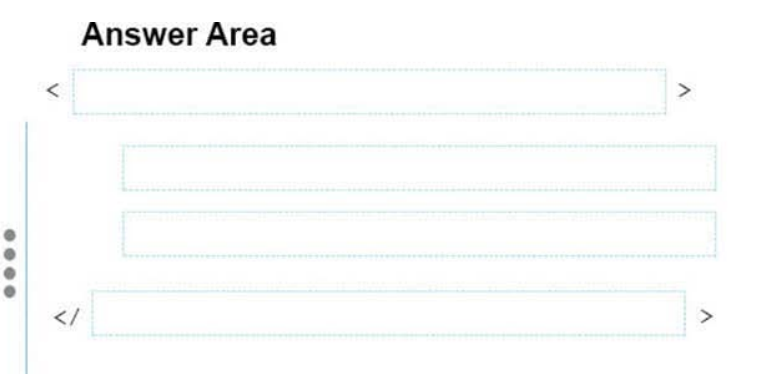

#### Correct Answer:

### **Markup Segments**

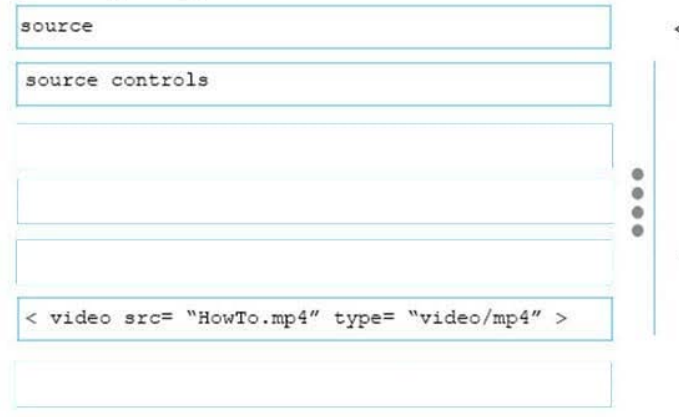

### **Answer Area**

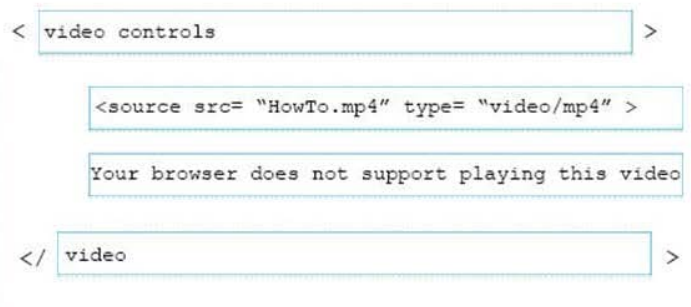

References: https://www.w3schools.com/tags/tag\_video.asp

#### **QUESTION 4**

HOTSPOT

# **Leads4Pass**

You are creating an HTML document that contains an essay with two sections.

You need to make it easy for the user to navigate from the top of the document to section 1.

How should you complete the markup? To answer, select the appropriate markup segments in the answer area.

NOTE: Each correct selection is worth one point.

Hot Area:

## **Answer Area**

The markup defining the page should be:

<a href= "#Section2" >Section 2</a> <a id="Section2">Section 2</a> <a href= "Section2" >Section 2</a> <a target= "#Section2">Section 2</a> <a target="#">Section 2</a>

The markup defining the anchor for section 2 should be:

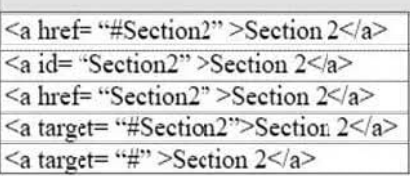

Correct Answer:

## **Answer Area**

The markup defining the page should be:

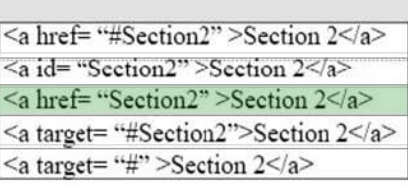

The markup defining the anchor for section 2 should be:

<a href= "#Section2" >Section 2</a> <a id= "Section2" >Section 2</a> <a href= "Section2" >Section 2</a> <a target= "#Section2">Section 2</a> <a target= "#" >Section 2</a>

References: https://www.w3schools.com/tags/tag\_a.asp

### **QUESTION 5**

DRAG DROP

 $\blacktriangledown$ 

 $\blacktriangledown$ 

 $\blacksquare$ 

 $\blacktriangledown$ 

You want to complete the pseudo class for link elements so that the links appear red when the page loads, green when the link is clicked, orange when the cursor moves over the link, and blue if the link was clicked previously.

How should you complete the code? To answer, drag the appropriate CSS selector to the correct locations. Each selector may be used once, more than once, or not at all. You may need to drag the split bar between panes or scroll to view

content.

Select and Place:

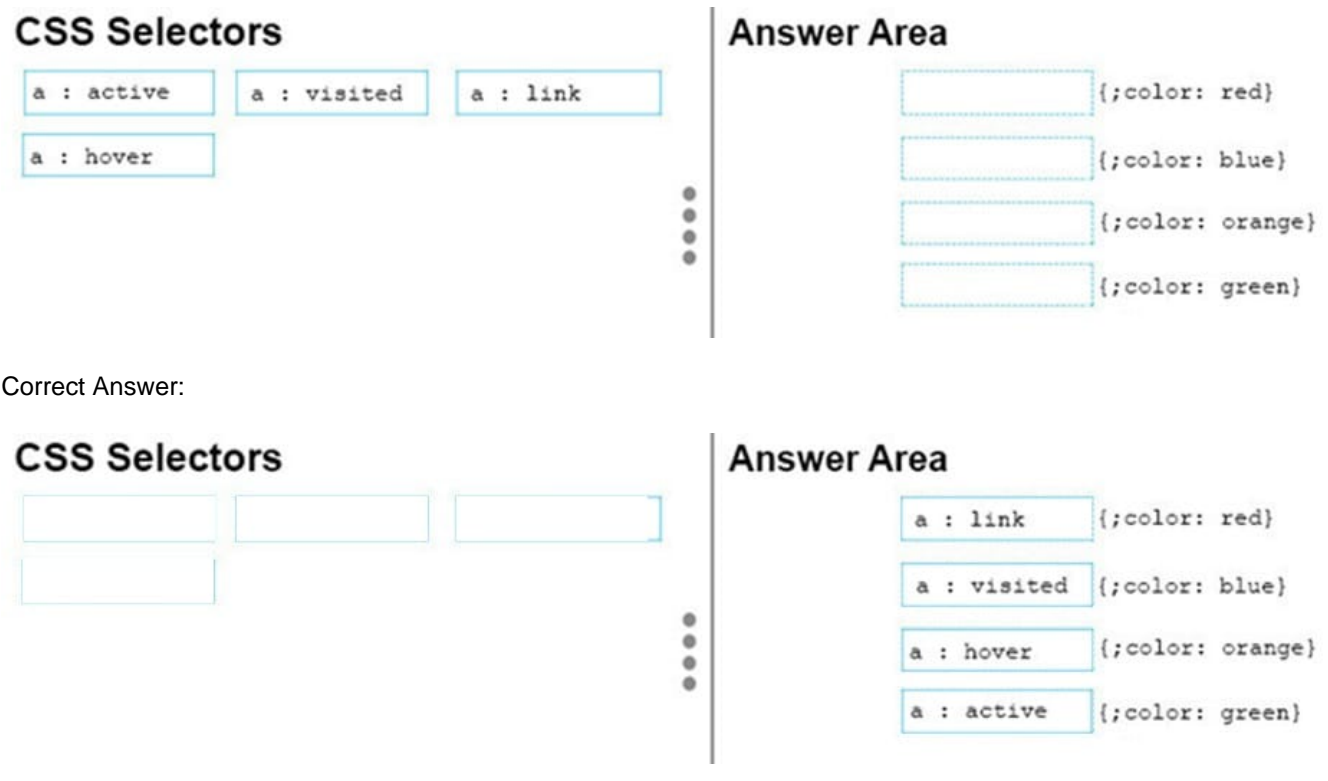

References: https://www.w3schools.com/cssref/css\_selectors.asp

[98-383 PDF Dumps](https://www.leads4pass.com/98-383.html) [98-383 VCE Dumps](https://www.leads4pass.com/98-383.html) [98-383 Braindumps](https://www.leads4pass.com/98-383.html)